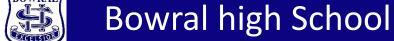

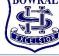

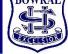

#### Go to website.

https://bowralhs.sentral.com.au/portal/register

**Enter all the details** required Your username must be a valid email address. Remember your password

**Click Create your account** 

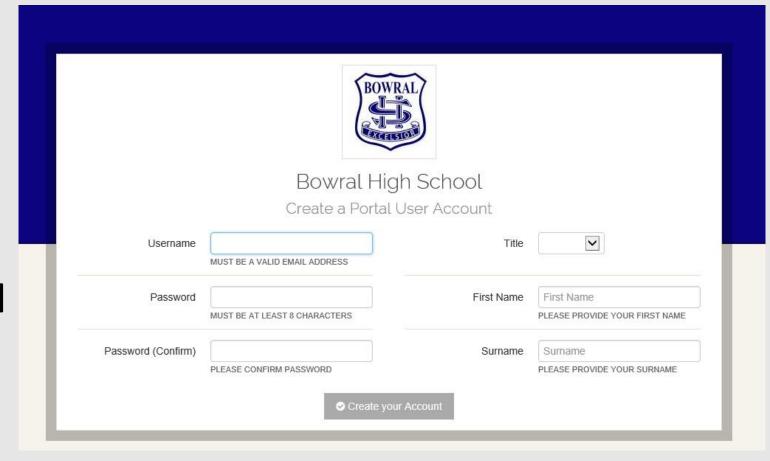

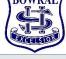

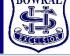

## After you have created your Portal account Go to:

https://bowralhs.sentral.com.au/portal/login

Enter your Username (email) and the password you created earlier.

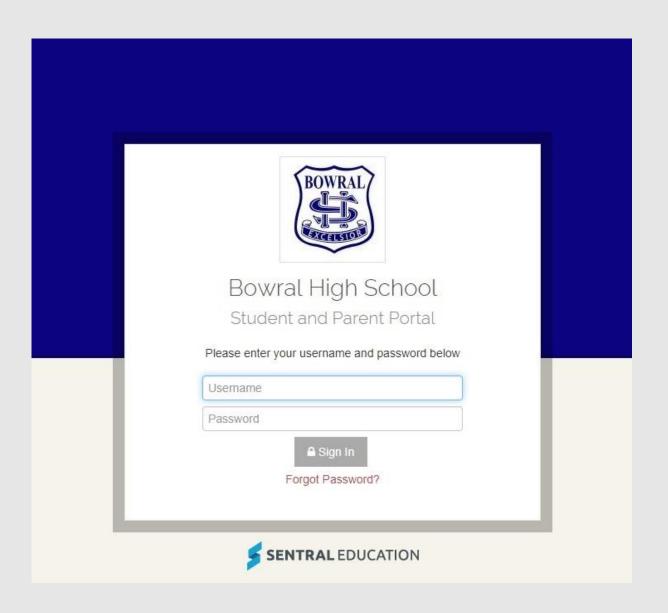

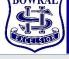

### **Bowral high School**

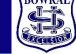

# Once you have logged in you will be given the opportunity to enter your Access Key This will link to any and all your children that attend Bowral high School

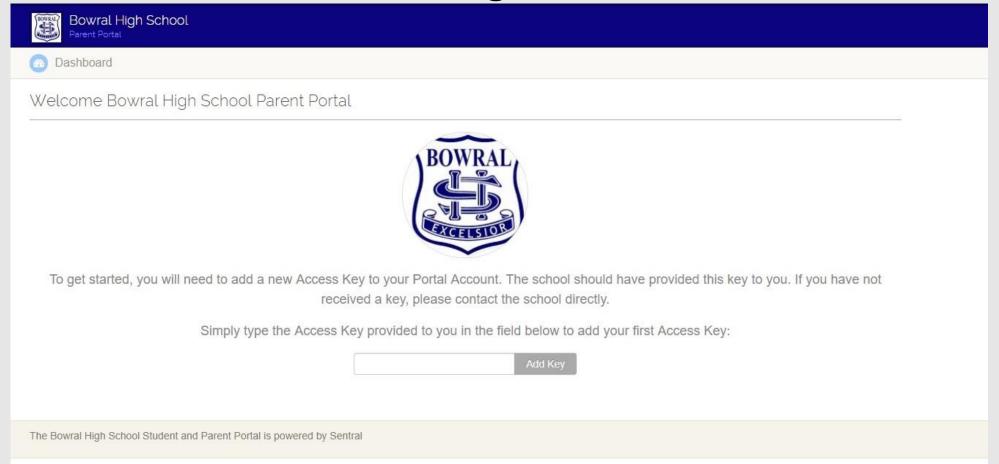

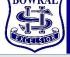

### **Bowral high School**

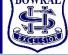

### You should now have a page that looks something like this.

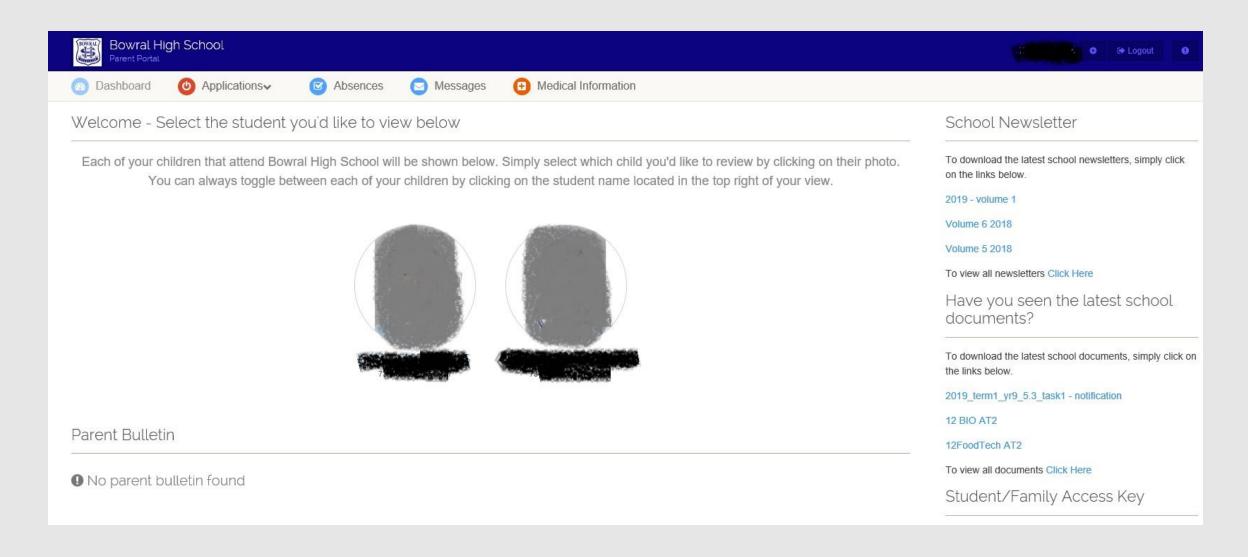